[PLAT](https://zhiliao.h3c.com/questions/catesDis/228) [U-Center](https://zhiliao.h3c.com/questions/catesDis/1565) 2.0 [Ucenter](https://zhiliao.h3c.com/questions/catesDis/888) **[连辉](https://zhiliao.h3c.com/User/other/4047)** 2021-09-28 发表

## 组网及说明

不同产品线的组件都可以一同部署在统一底盘上,不同的产品会在不同的技术域中,只有在正确的技 术域里面才能看到产品的页面。比如在运维域里面就看不到EIA/EAD的v9,只能看到U-Center 2.0。以 下提供切换技术域的方法。

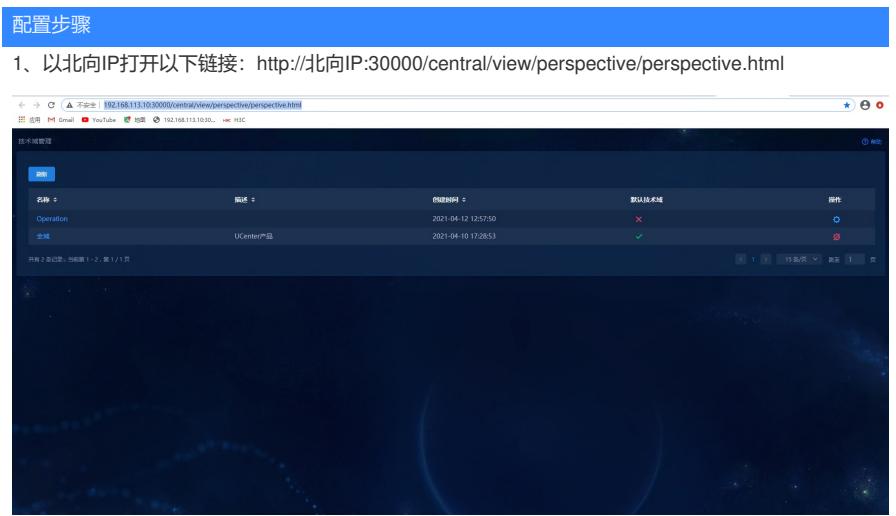

、点击"操作"按钮,设置为默认技术域

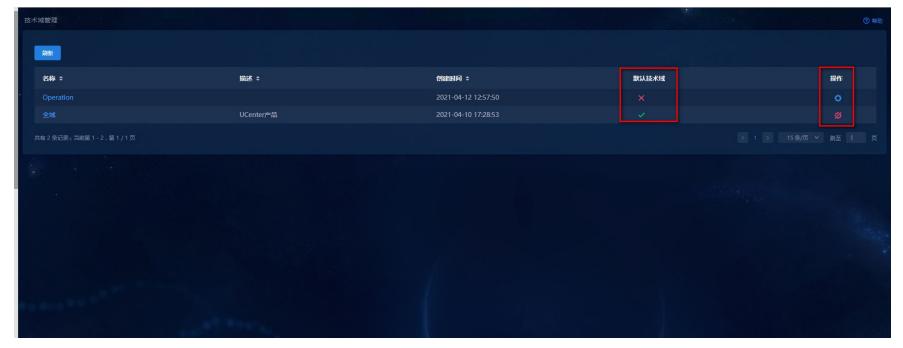

、回到U-Center 2.0页面,退出登录再重新登录,可以进入设置的默认技术域

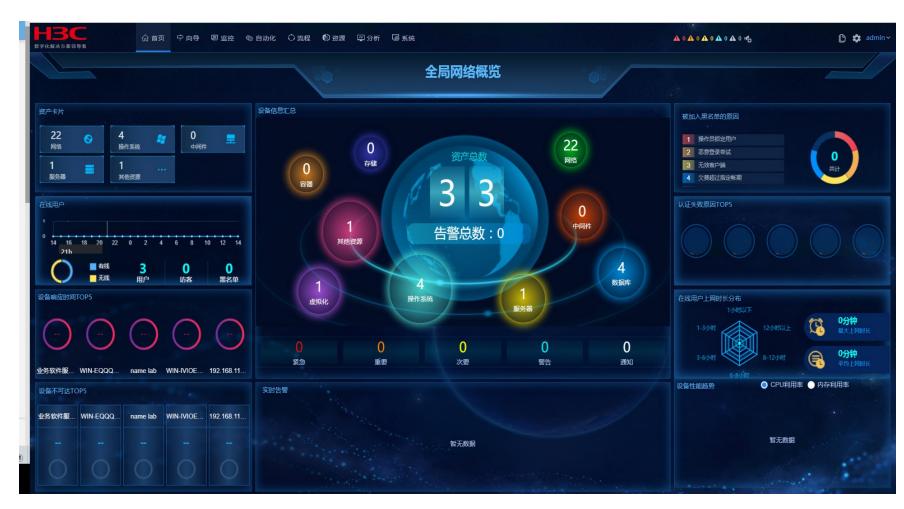

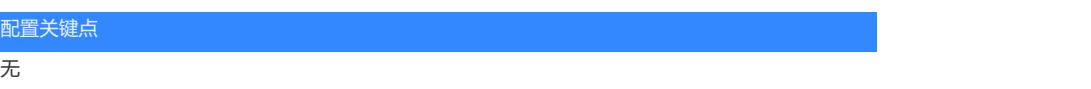